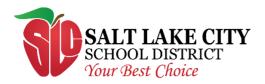

## **Accessing Student Applications from Home**

Students can access curriculum applications such as Lexia and ST Math from home. Please follow these steps:

- 1. In a web browser, go to <a href="https://myapps.microsoft.com">https://myapps.microsoft.com</a>
- 2. Your student will login with their district email address and password. If your student doesn't know their email address and/or ID number, please contact your student's teacher.

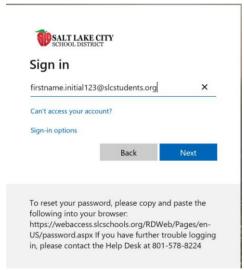

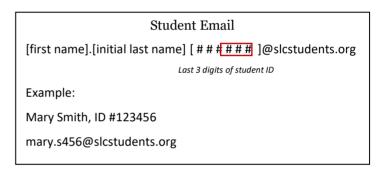

3. Upon login, students will see all the programs that are assigned to them. Click on the desired image to run the program.

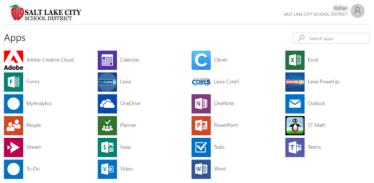

D